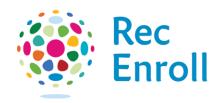

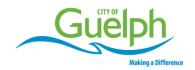

## How to view your registration confirmation

Login to your recenroll.ca account.

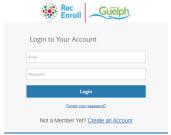

Select registered client.

Select **Schedules** and **Switch to List View** to find desired course.

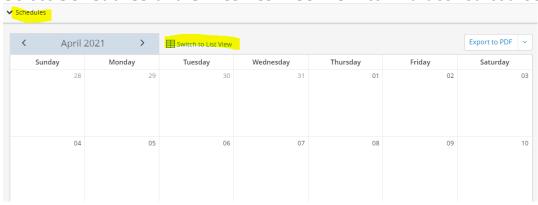

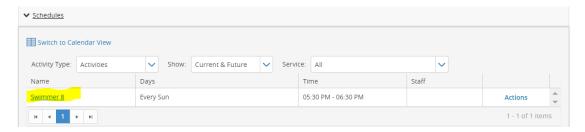

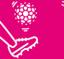

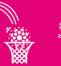

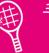

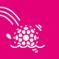

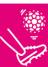

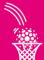

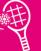

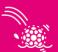

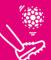

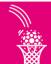

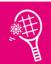

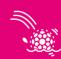

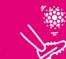

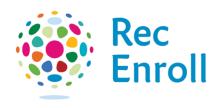

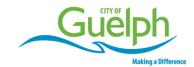

## Select Actions and then Print.

Guelph Reg Confirmation.html

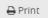

Email

**Registration Confirmation** 

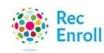

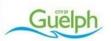